## **Keepass : ajouter des comptes et mots de passe**

L'ajout d'une entrée vous permet de renseigner le détail de chaque compte :

- les associer à un **groupe** (Windows, Internet, Courriel, etc.)
- indiquer le **login**,
- le **mot de passe**,
- le **lien internet** d'accès au site Internet, etc.

Utilise la **molette** de la souris et la touche **CTRL** pour faire un Zoom avant ou un **Zoom arrière** afin de bien voir le tutoriel.

kepass entree.swf

## **Retour à Keepass**

[Gérer ses mots de passe avec Keepass](/doku.php/systeme/authentification/keepass)

From: [/](#page--1-0) - **Les cours du BTS SIO**

Permanent link: **[/doku.php/systeme/authentification/keepass\\_03](/doku.php/systeme/authentification/keepass_03)**

Last update: **2016/10/04 12:16**

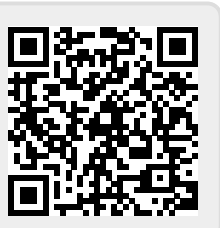